## **تغییر کد معرف در بروکر ویندزور**

برای تغییر کد معرف، کد زیر را به **پشتیبان ویندزور** داده تا ما رو به عنوان معرف شما قرار دهند :

## **کد معرف: 40578**

همچنین میتوانید درخواست خود را به **آدرس ایمیل** زیر ارسال کنید:

support@windsorbrokers.com

**اگر از قبل حساب نداری د برای افتتاح حساب روی لینک زی ر کلیک کنید:**

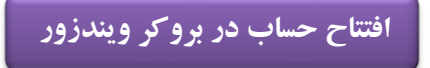

✓ **با قرار دادن ما به عنوان معرف، هیچ تغییری در اسپرد و کمیسیون شما ایجاد نمیشود. از این طریق شما بدون پرداخت هزینه می توانید به دوره ها، تحلیل و سیگنالهای مجموعه یوتوبروکرز دسترسی داشته باشید.**

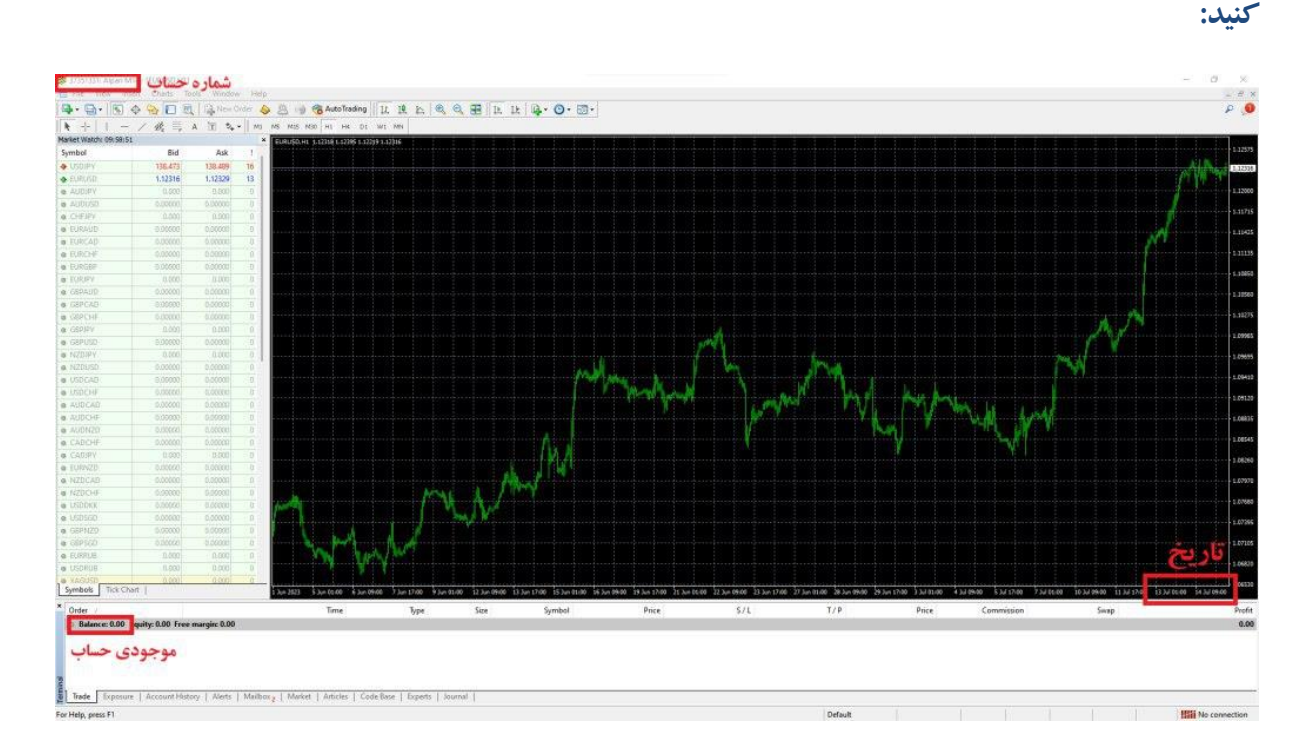

✅**بعد از انجام مراحل باال و تایید حساب شما توسط بروکر، برای فعالسازی اشتراک عکسی مشابه زیر ارسال** 

**لطفا طبق توضیحات زی ر از متاتری در ی ک عکس ارسال کنی د:**

نمونه عکس قابل قبول

-1 عکس ارسالی باید با **تاریخ** ارسال آن روز مطابقت داشته باشد.

-2**شماره حساب** در عکس کامال خوانا باشد.

-3**موجودی حساب** شما در عکس قابل مشاهده باشد.

**ارسال عکس از طریق تیکت در پنل کاربری و یا به آیدی زیر در تلگرام:** 

**<https://t.me/UtoFXBrokers>**

✓ **پس از ارسال عکس و بررسی حساب شما، تایید و رد درخواست از طریق ارسال تیکت در سایت/پیام در تلگرام اطالعرسانی خواهد شد.**